# Contrôle parental avec FAMILY LINK

#### **Les principales étapes à suivre pour utiliser Family link :**

# Qu'est-ce que c'est ?

# À savoir

L'application Family link, vous permet de superviser les activités de votre enfant sur son appareil et d'établir avec lui des habitudes saines dans l'utilisation des technologies.

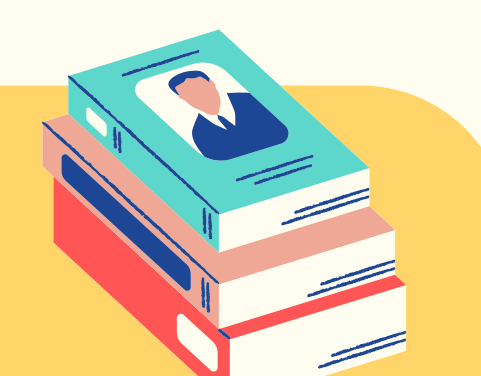

- Vérifier la compatibilité des appareils avec l'application.
- Installer l'application sur votre appareil et celui de votre enfant.
- Configurer les paramètres de l'appareil de votre enfant à partir de votre appareil.

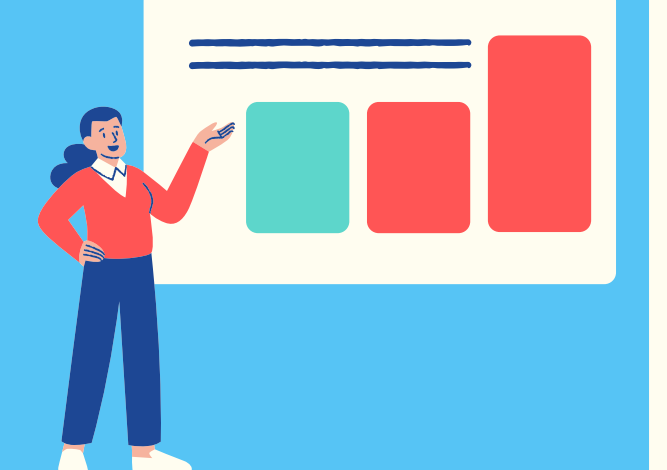

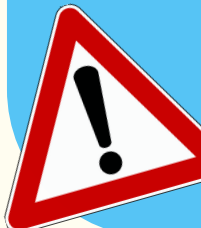

### **Pour utiliser Family link, certaines conditions sont requises :**

**Vous êtes parents et vous souhaitez comprendre ce que fait votre enfant sur son téléphone ou sa tablette ?**

#### **Filtrage des contenus**

Autoriser l'accès ou non aux applications, sécuriser la navigation sur internet, gérer l'installation d'applications...

#### **Localisation de l'appareil**

Voir la position géographique de votre enfant.

- Votre enfant et vous devez disposer d'un compte Google. Si vous n'en avez pas, vous devrez en créer un pour chacun.
- Il existe deux applications: Family link pour les parents et Family  $\bullet$ link pour les enfants et les adolescents.
- L'enfant doit être doté d'un appareil Android (version 7.0 à minima). S'il dispose d'un appareil iOS, certains paramètres seront inaccessibles depuis votre appareil.

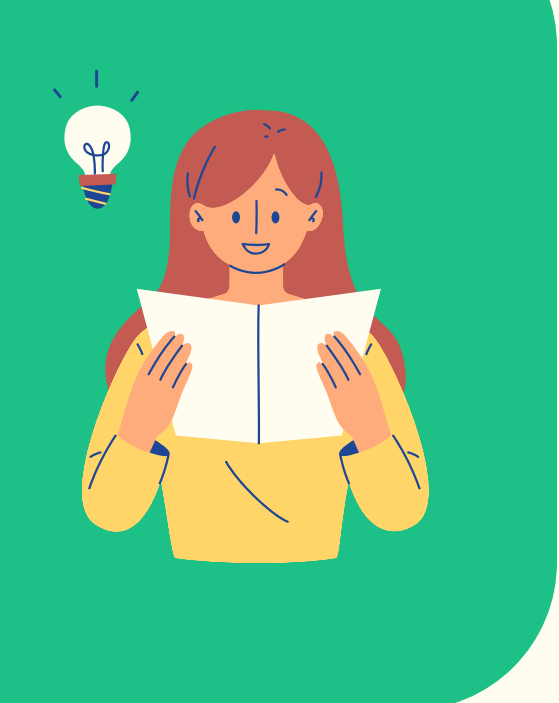

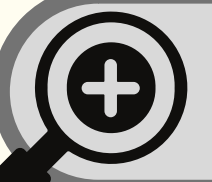

## Comment ça marche ?

**Pour installer Family link, vous devrez vous munir de votre appareil ET de l'appareil de votre enfant.**

#### **Temps d'écran**

Définir des temps d'utilisation de l'appare supervisé.

[https://families.google/intl/fr\\_ALL/familylink/](https://families.google/intl/fr_ALL/familylink/)

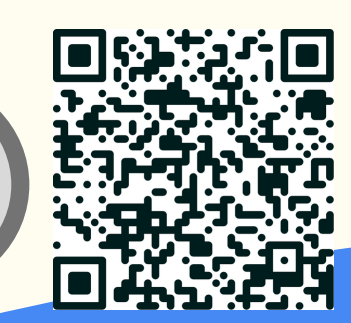

**En savoir plus :**